# **НАУЧНО-ИССЛЕДОВАТЕЛЬСКИЙ ЦЕНТР "ИКАР"**

# **КОМПЛЕКС АППАРАТНО-ПРОГРАММНЫЙ "ИКАР-АКТИВ"**

# **ТЕХНИЧЕСКОЕ ОПИСАНИЕ И ИНСТРУКЦИЯ ПО ЭКСПЛУАТАЦИИ**

**Технология удостоена престижных наград на международных салонах:**

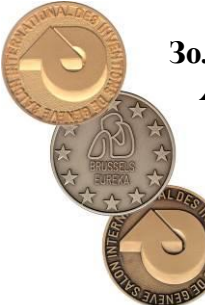

**Золотая медаль,**  *Женева, Швейцария, 2004 г.* 

> **Серебряная медаль,** *Брюссель, Бельгия, 2003 г.*

> > **Бронзовая медаль,**  *Женева, Швейцария, 1994 г.*

# **СОДЕРЖАНИЕ**

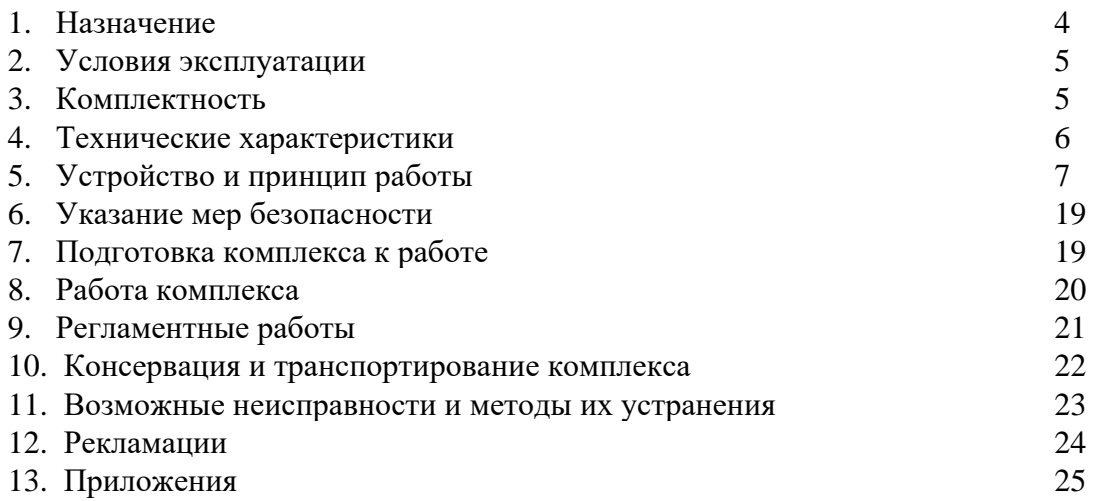

## **1. Назначение**

- 1.1. Аппаратно-программный комплекс (далее комплекс) предназначен для получения химически и биологически активных водосодержащих жидкостей контактным и бесконтактным методом. Контактно и бесконтактно активированные жидкости (далее КАЖ и БАЖ) с резонансной микрокластерной структурой, находятся в неравновесном (активированном) термодинамическом состоянии и характеризуются повышенной физико-химической активностью и энергией.
- 1.2. Комплекс может работать как в проточном режиме, так и в режиме циркуляции активированных жидкостей, с целью более глубокого изменения их редокс-потенциала.
- 1.3. Комплекс применим для пищевой, химической, нефтехимической промышленности, медицине, сельском хозяйстве, для отработки и оптимизации технологий по использованию БАЖ и КАЖ, для интенсификации химических и биохимических реакций.

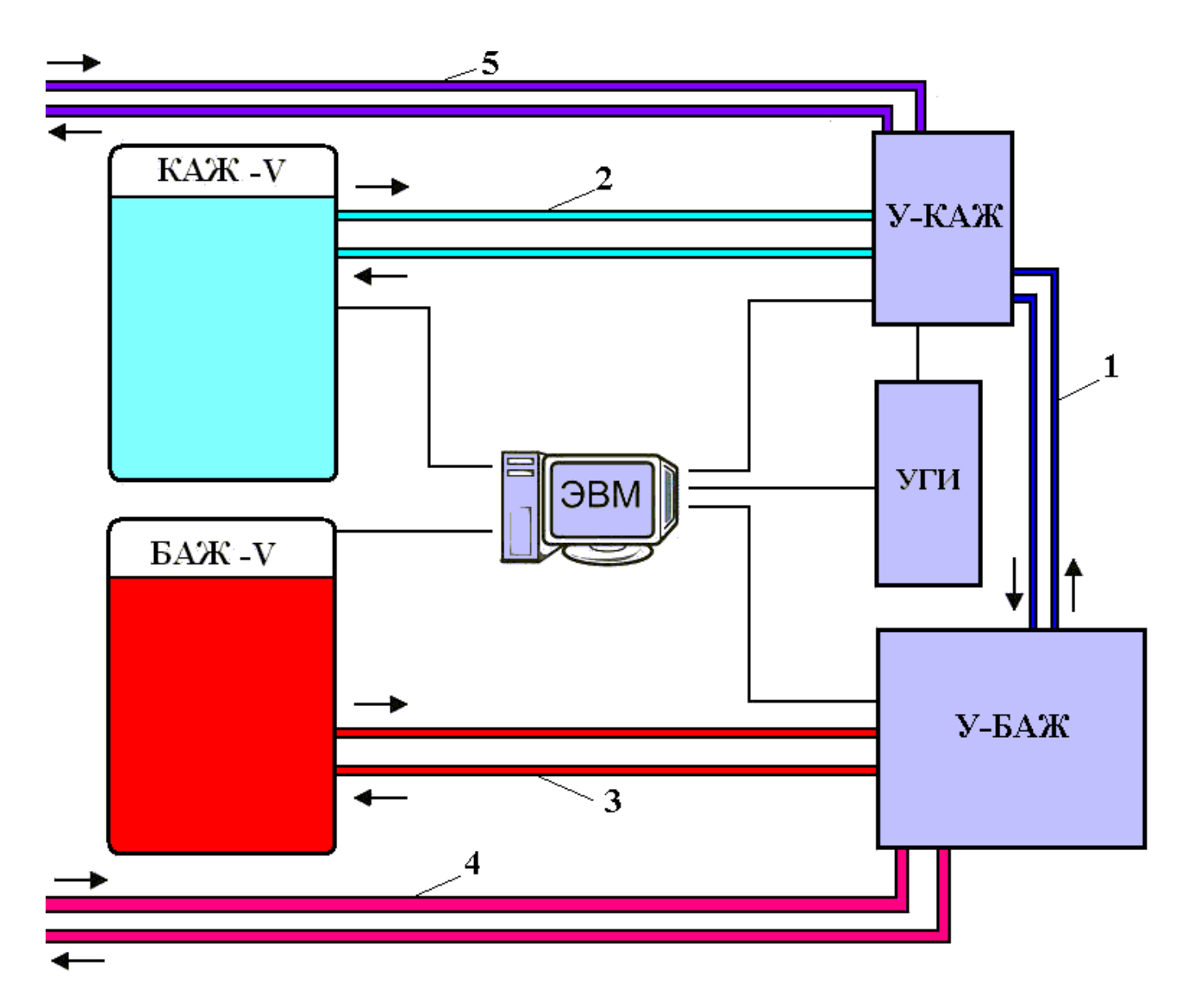

#### **Рис.1. Принципиальная блок-схема вариантов применения комплекса:**

ЭВМ – управляющая; У-КАЖ – устройство для контактной активации жидкостей; У-БАЖ – устройство для бесконтактной активации жидкостей; УГИ – управляемый генератор импульсов; БАЖ-V, КАЖ-V накопители для активируемых жидкостей; 1,2,3,4 и 5 линии (возможного) движения КАЖ и БАЖ.

# **2. Условия эксплуатации**

- температура окружающего воздуха +(18÷25) °С;
- относительная влажность окружающего воздуха (80-85)% при +25 ºС;
- температура используемых водосодержащих жидкостей  $+(18\div 35)$  °C;
- вода питьевая СанПин 2.1.4.1074-01
- вода дистиллированная
- сода питьевая NaHCO3, ГОСТ 2156-76.

# **3. Комплектность**

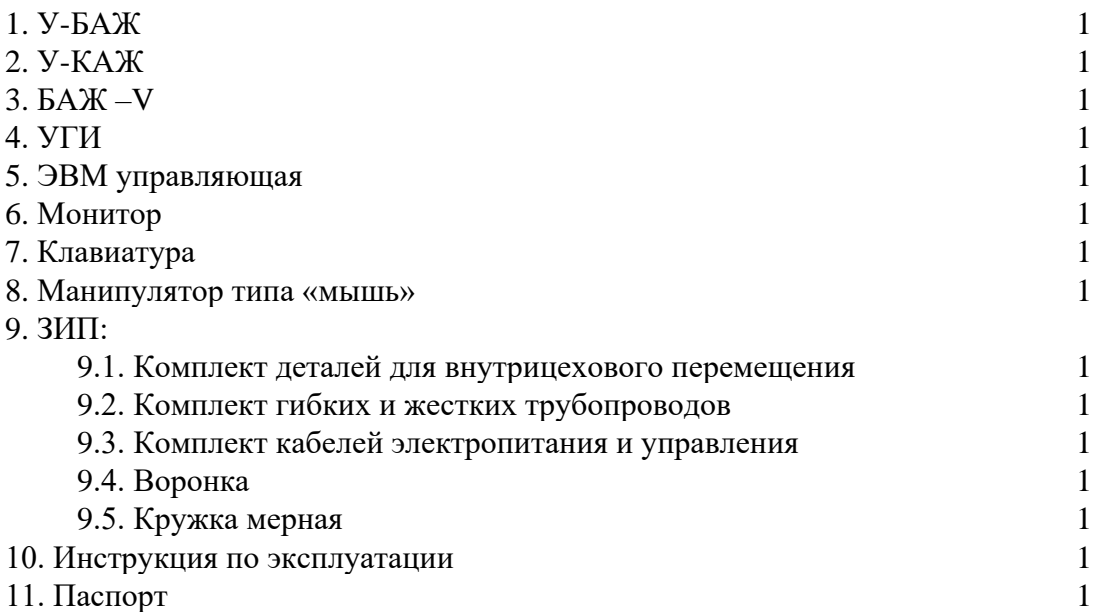

# **4. Технические характеристики комплекса**

1.Производительность комплекса при бесконтактной активации чистой водопроводной воды:

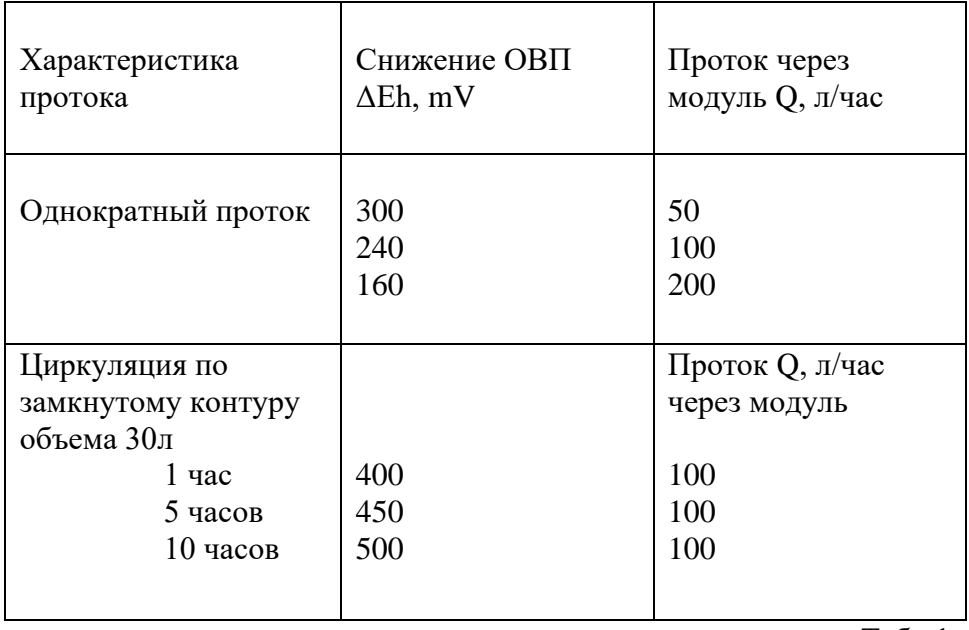

- 2. Объем вспомогательного электролита 11л<br>3. Часовые потери электролита 0.005 л
- 3. Часовые потери электролита
- 4. Электропитание комплекса<br>
5. Габариты комплекса (в сборе)  $1000x1500x1300$  см
- 5. Габариты комплекса (в сборе)
- 6. Масса комплекса (без жидкостей)
- в том числе У-БАЖ (без жидкостей)

Табл.1.

- 
- 
- не более 55 кг
- не более 32 кг

# **5. Устройство и принципы работы комплекса**

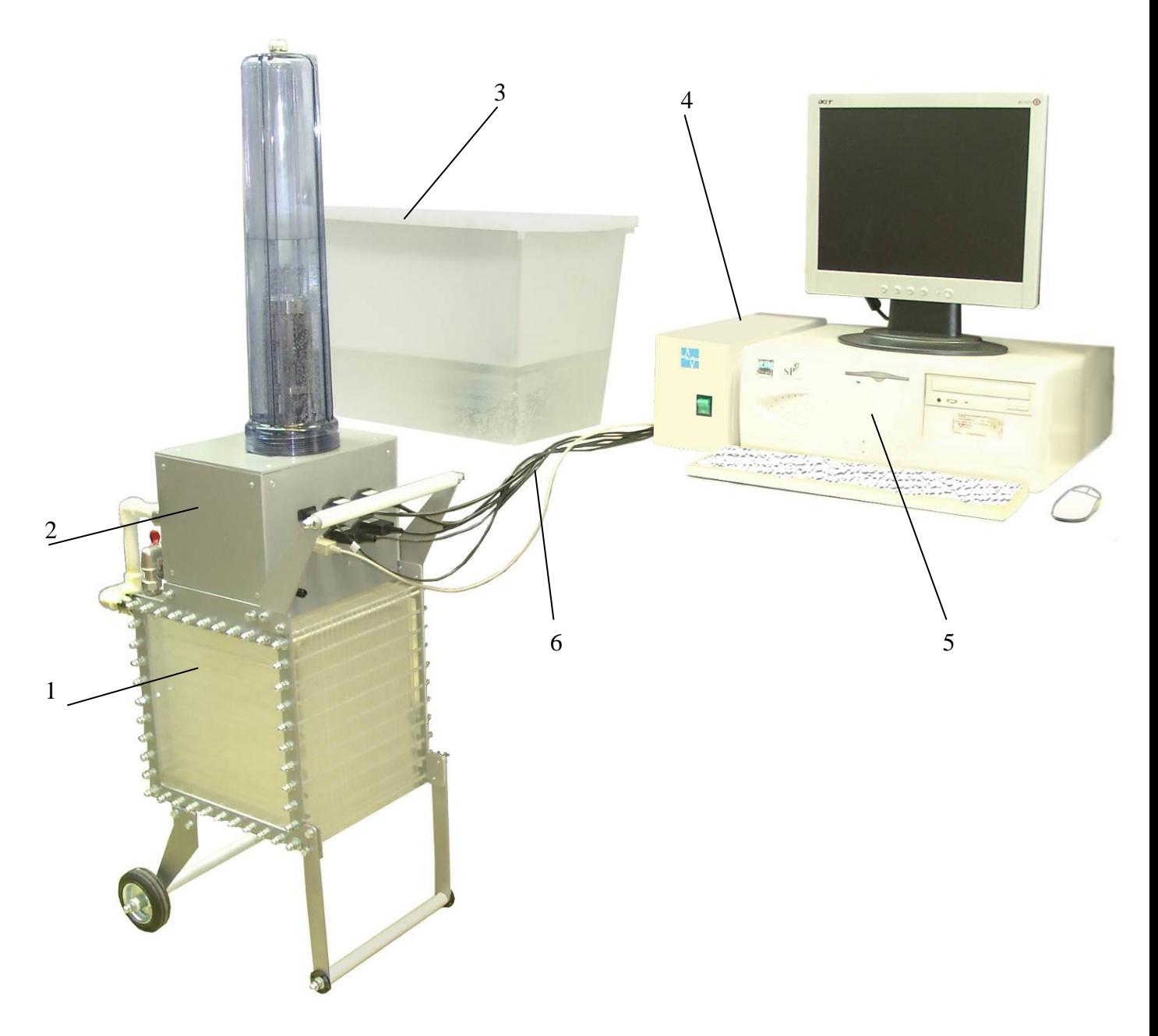

**Рис.2. Общий вид комплекса.**

 – У-БАЖ; 2 – У-КАЖ; 3 – БАЖ-V; 4 – УГИ; 5 – ЭВМ; 6 – комплект кабелей электропитания и управления.

## **5.1 Устройство гидравлической части комплекса**

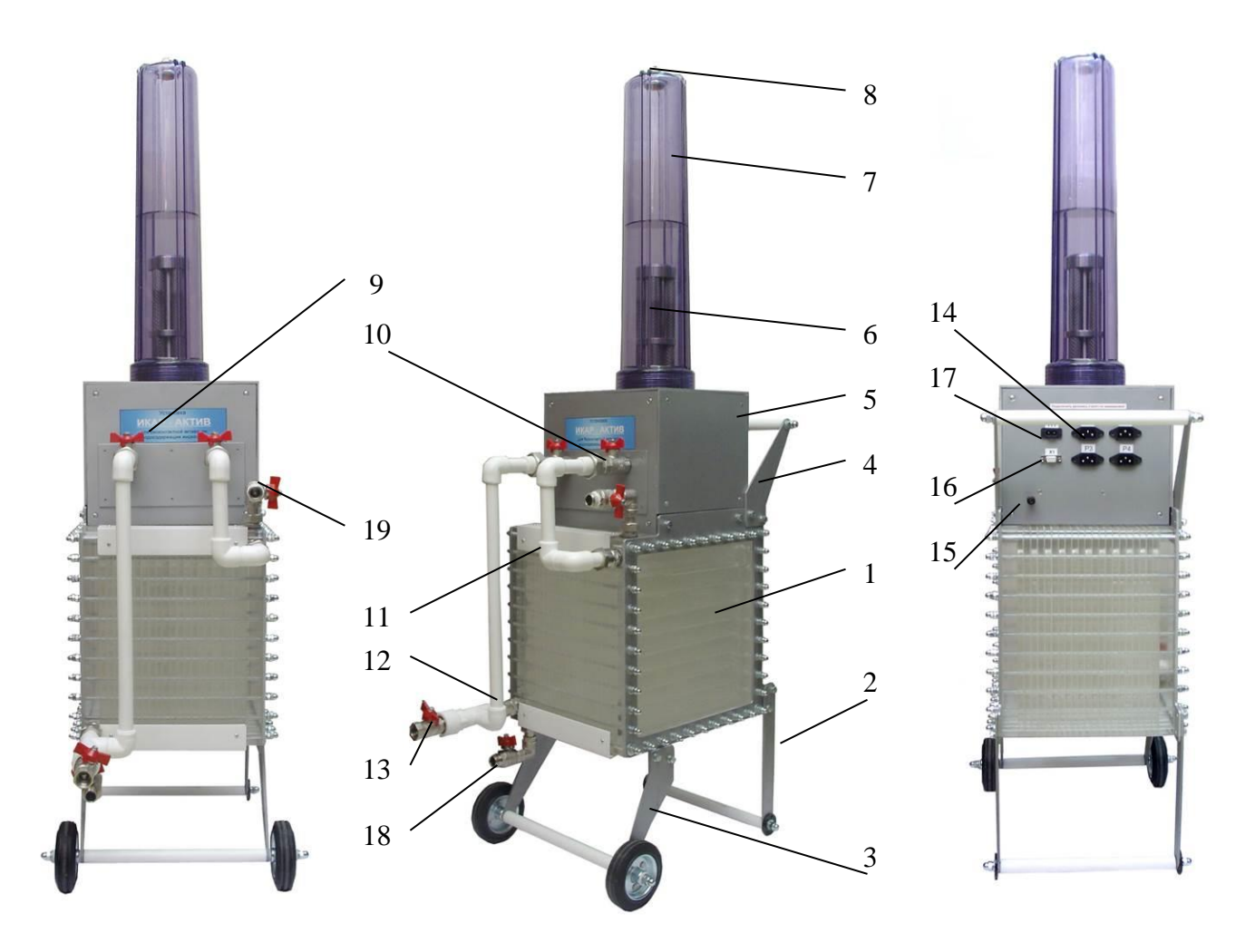

**Рис.3. Устройства У-БАЖ и У-КАЖ.**

1 – У-БАЖ; 2 – упор; 3 – колеса; 4 – ручка; 5 – У-КАЖ; 6 – реакторный блок; 7 – колба; 8 – кран Маевского; 9 – кран выхода электролита; 10 – кран входа электролита; 11 – трубки циркуляции электролита; 12 – трубки циркуляции электролита; 13 – кран сливной; 14 – разъемы электропитания реакторов; 15 – гнездо заземления; 16 – разъем управления; 17 – разъем электропитания насоса; 18 – кран входа БАЖ; 19 – кран выхода БАЖ.

- Основной частью комплекса является У-БАЖ, смотри рис. 3 (поз.1,) который представляет собой многокамерный блок из метилметакрилата (оргстекло техническое), камеры разделены водонепроницаемыми перегородками из трехслойного полипропилена.
- Блок скреплен 40 шпильками через стальные фланцы и имеет две пары независимых, несообщающихся входов и выходов (поз. 9,10,18,19). Таким образом, в блоке технически реализованы чередующиеся камеры для прохождения контактно-активируемого технологического электролита (КАЖ) и бесконтактно-активируемой жидкости (БАЖ).
- На фланцах У-БАЖ в верхней его части закреплено У-КАЖ (поз.5,6,7), гидравлически объединенное с У-БАЖ по контуру движения контактно-активируемого вспомогательного электролита. На фланцах У-БАЖ закреплены кронштейны (поз.2, 3 и 4) образующие шасси модуля для внутрицехового перемещения.
- Таким образом, объединенное устройство имеет в верхней части колбы У-КАЖ вход, закрытый краном Маевского (поз. 8) для сброса давления электролизных газов. При снятии крана Маевского отверстие используется для заливки вспомогательного электролита, в нижней части У-БАЖ – кран для слива электролита (поз. 13).
- На задней панели У-КАЖ имеются разъемы для подключения кабелей электропитания и управления модулем (поз. 14-17).
- На передней панели блока стоят два крана (поз. 9,10) для перекрытия потока электролита. Внутри корпуса расположен водяной насос низкого давления для осуществления циркуляции вспомогательного электролита.
- Блок управления и электропитания осуществляет автоматическую работу контура циркуляции вспомогательного раствора электролита У-БАЖ и состоит из УГИ, смотри рис.2 (поз. 4), управляющей ЭВМ (поз. 5), подробнее см. п.5.2 – 5.6.

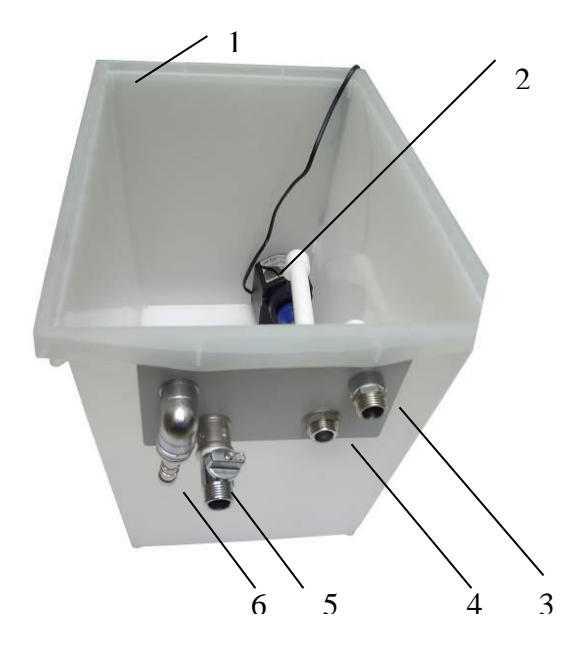

**Рис.4. Накопитель БАЖ-V.**

1 – емкость; 2 – насос; 3 – выход БАЖ; 4 – вход БАЖ; 5 – вход жидкости; 6 – дренаж.

- Накопитель БАЖ см. рис.4. состоит из емкости (поз. 1) , объем до 36л, насоса низкого давления (поз. 2), штуцеры выхода БАЖ (поз. 4), входа БАЖ с краном (поз. 5) и дренажа (поз. 6). Система укомплектована 2 шлангами.
- Схемы подачи БАЖ см. приложения 1.

# **5.2 Автоматическая работа У-КАЖ**

#### **Внимание! Включать УГИ только после включения ЭВМ и загрузки программы"Water"**

Автоматическая работа устройства обеспечивается управляющей ЭВМ, включение которой производится кнопкой **"Старт"** на лицевой панели системного блока.

Оператор управляет устройством при помощи программы **"Water"**, запуск которой происходит при включении ЭВМ.

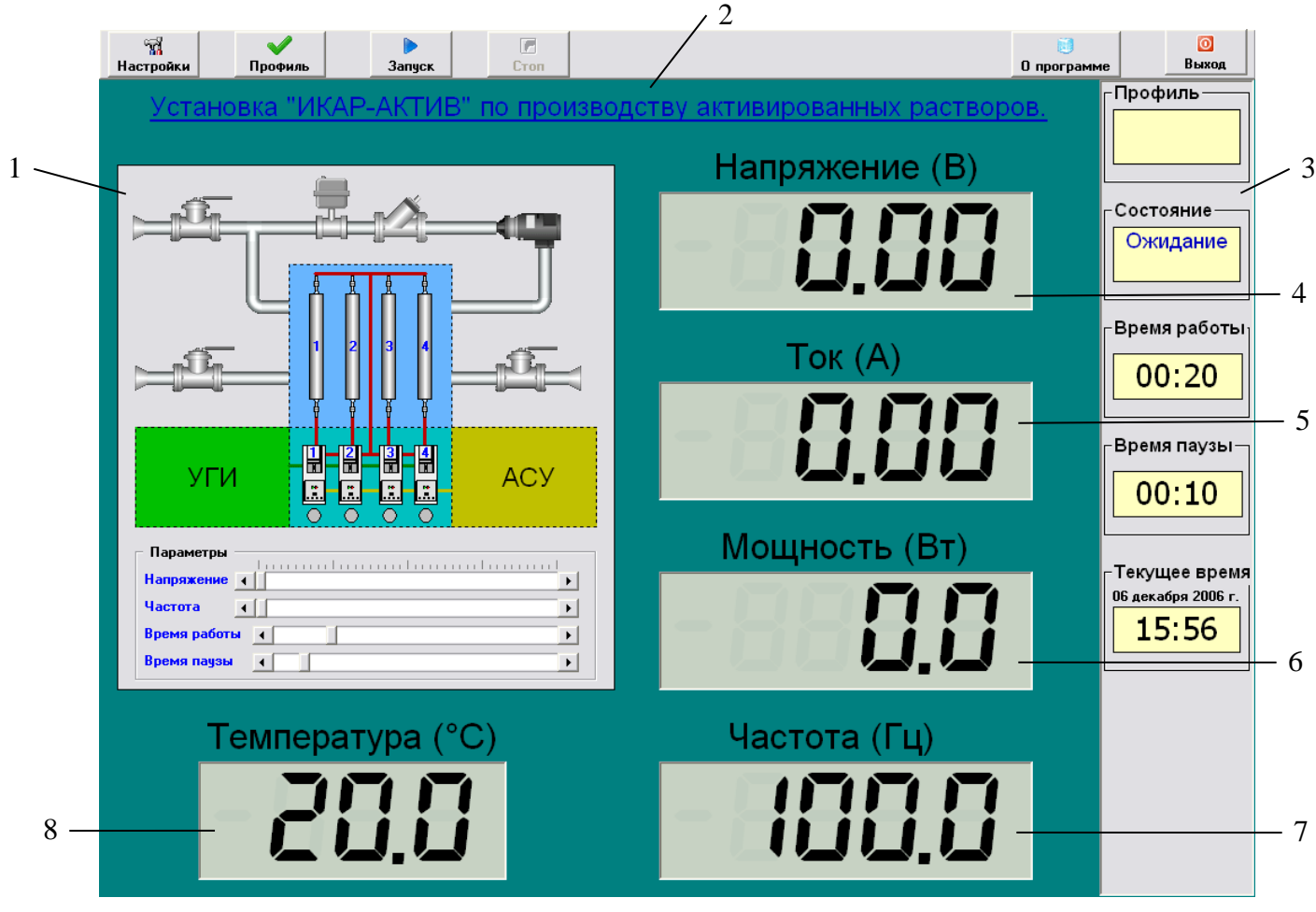

**Рис. 5. Основное окно программы управления "Water".**

1 – окно управления параметрами и отображения структурной схемы; 2 – панель управления; 3 – панель статуса; 4 – индикатор напряжения; 5 – индикатор тока; 6 – индикатор мощности; 7 – индикатор частоты; 8 – индикатор температуры.

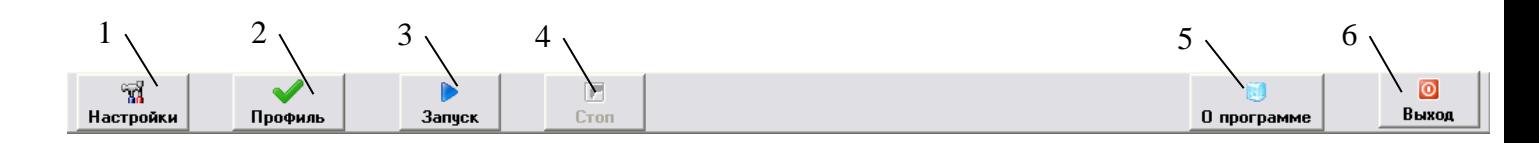

#### **Рис. 6. Панель управления.**

1 – кнопка входа в меню настроек; 2 – кнопка входа в меню выбора профиля; 3 – кнопка запуска выбранного профиля; 4 – кнопка остановки; 5 – кнопка вывода информации о программе; 6 – кнопка выключения программы автоматизации и системы автоматики.

#### **Кнопка «Запуск»**

При нажатии кнопки «Запуск» происходит циклическая работа устройства с параметрами, установленными в текущем профиле. При этом все ручки управления программой блокируются, пока не будет нажата кнопка «Стоп».

#### **Кнопка «Стоп»**

Кнопка «Стоп» служит для останова циклической работы устройства. Также отключение работы устройства может произойти автоматически, при превышении величин параметров заданных производителем (tmin=18°C; tmax=35°C; Imax=5,5A), программа выведет окно с информацией о превышении, произведет остановку запущенной работы и подаст звуковой сигнал. При превышении величин параметров установленных оператором в окне «Профиль» программа выведет окно с информацией о превышении и подаст звуковой сигнал, при этом работа устройства не прекратится, по необходимости оператор сам остановит работу, нажав на кнопку останова «Стоп».

#### **Кнопка «Выход»**

Кнопка выход служит для выключения программы автоматизации и системы автоматики. При нажатии на кнопку «Выход» программа выведет информационное окно.

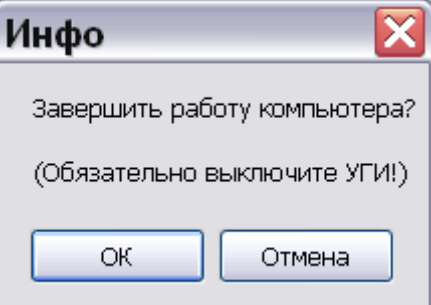

#### **Рис.7. Окно завершения работы.**

При нажатии на кнопку «OK» программа автоматически выключить управляющую ЭВМ (компьютер), **при этом обязательно перед нажатием выключите УГИ**. При нажатии на кнопку «Отмена», программа выйдет на рабочий стол.

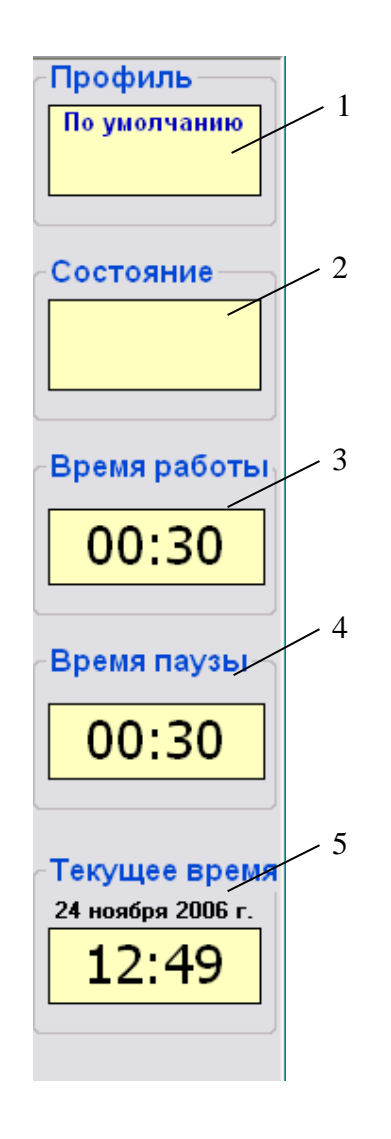

#### **Рис. 8. Панель статуса.**

1 – отображение текущего профиля; 2 – отображение текущего состояния; 3 – отображение заданного времени работы; 4 – отображение заданного времени паузы; 5 - отображение текущей даты и времени.

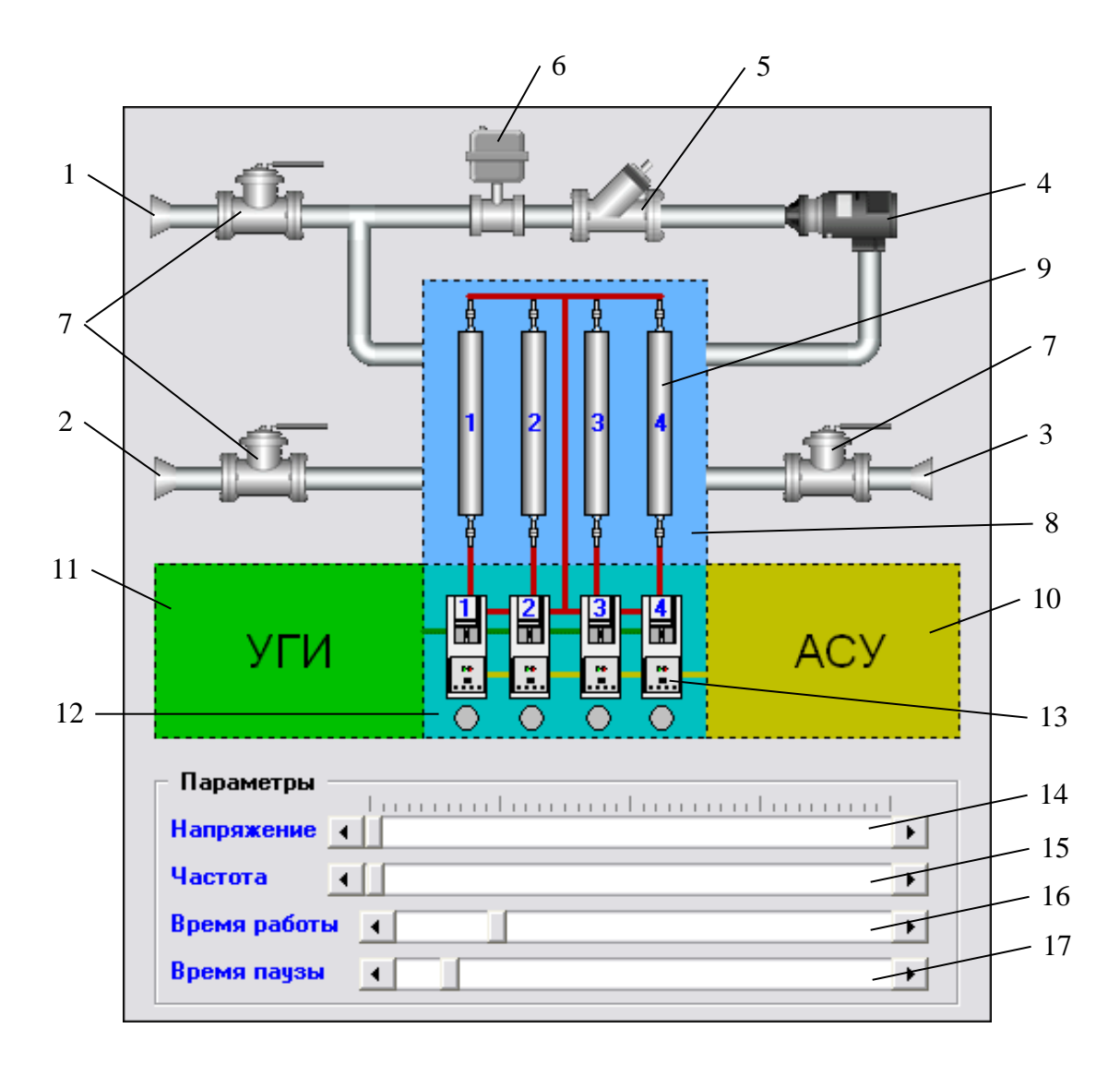

**Рис. 9. Окно управления параметрами.**

1 – вход контактной жидкости; 2 – вход бесконтактной жидкости; 3 –выход бесконтактной жидкости; 4 – насос; 5 – дегазатор; 6 – датчик температуры; 7 – кран; 8 – блок активации; 9 – реактор; 10 – автоматическая система управления; 11 – управление каналами УГИ; 12 – блок питания УГИ; 13 – инвертор; 14 – элемент управления напряжением; 15 – элемент управления частотой; 16 – элемент управления временем работы; 17 – элемент управления временем паузы.

## **5.3 Создание и редактирование профилей программы "Water"**

| Выбор профиля                                                       |   |   |                        |
|---------------------------------------------------------------------|---|---|------------------------|
| Профиль1                                                            |   |   |                        |
|                                                                     |   |   |                        |
|                                                                     |   |   |                        |
|                                                                     |   |   |                        |
|                                                                     |   |   |                        |
|                                                                     |   |   |                        |
|                                                                     |   |   |                        |
| Параметры                                                           |   |   |                        |
| Напряжение $\left\langle \right\rangle$                             | L |   | 20.00<br>$\rightarrow$ |
| Частота<br>$\left  \left\langle \right\rangle \right $<br>Ш         |   |   | 10.0<br>$\rightarrow$  |
| Время работы <                                                      | П |   | 00:30<br>$\rightarrow$ |
| Время паузы<br>$\vert$ < $\vert$                                    | ۳ |   | 00:30<br>$\rightarrow$ |
| Пороги оповещения                                                   |   |   |                        |
| Минимальный<br>$\vert \vert$<br><b>TOK</b>                          |   |   | 0.00<br>$\rightarrow$  |
| Максимальный $\left\vert \zeta\right\vert$<br><b>TOK</b>            |   |   | 233<br>$\rightarrow$   |
| Минимальная<br>$\left\vert \leftarrow \right\rangle$<br>температура | L |   | 50<br>$\rightarrow$    |
| <b>Максимальная</b><br>≺                                            |   | н | 38.01<br>$\rightarrow$ |

**Рис.10. Меню «Профиль».**

В меню «Профиль» можно создавать и редактировать профиля.

В верхней части окна располагается список профилей. В нижней части, параметры выделенного из списка профиля. Изменения параметров профиля сохраняются автоматически. Активация (загрузка) профиля для дальнейшей работы в основном окне программы происходит путем двойного нажатия левой кнопкой мыши по необходимому профилю. Нажатие правой кнопкой мыши на рабочем поле окна «Профиль» вызывает подменю работы с профилем.

Для удобства использования программного комплекса предусмотрена возможность оповещения звуковым сигналом оператора, при превышении значений заданных величин тока и температуры.

Профилем по умолчанию будет всегда – профиль «По Умолчанию». Также для каждого профиля можно настраивать цвет каждого индикатора и его формат (нажать правую кнопку мыши на соответствующем индикаторе, затем в появившемся меню выбрать нужные параметры).

#### Отображение состояния элементов на структурной схеме

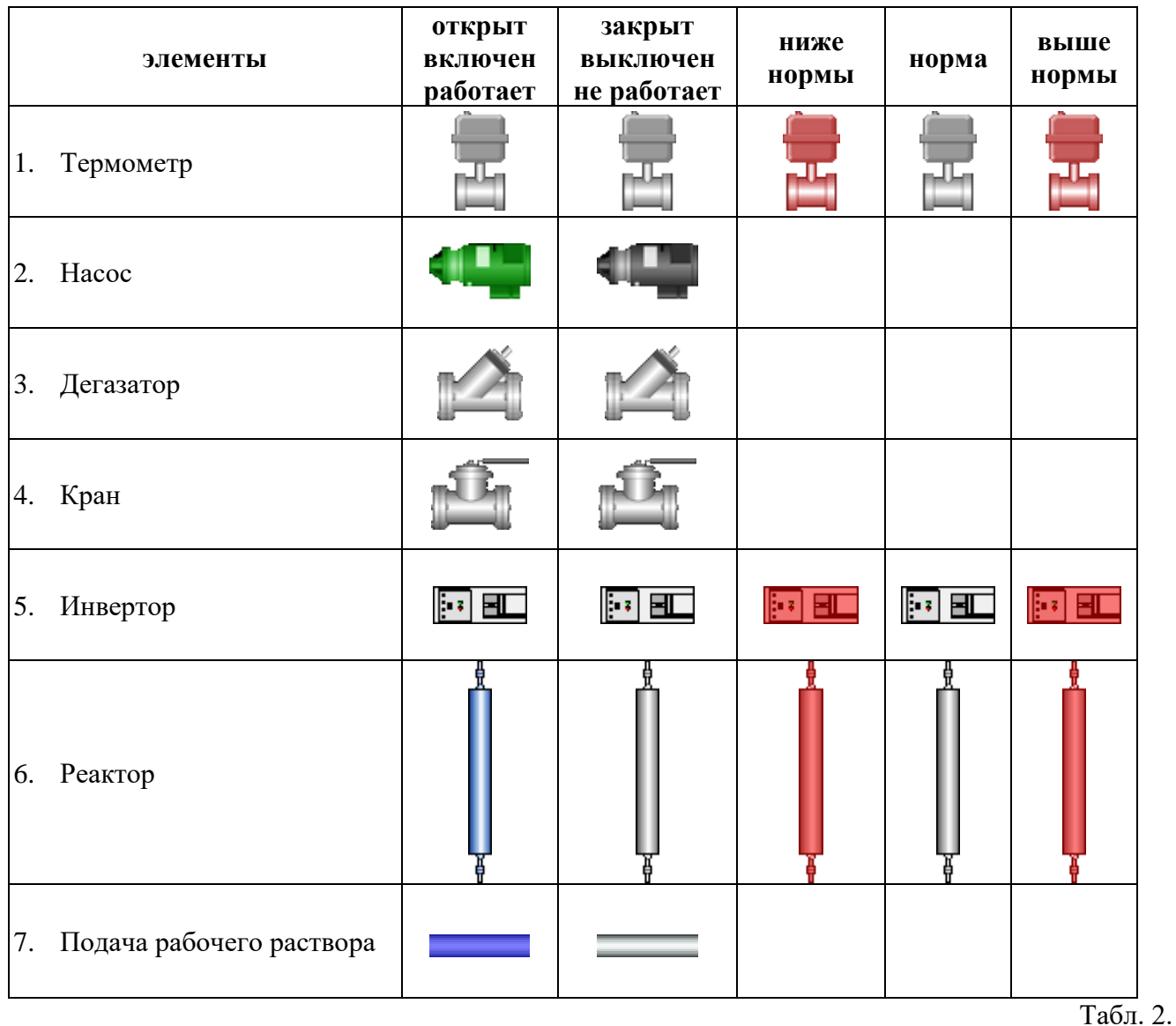

#### в окне программы **"Water".**

В основном окне программы отображены: мнемосхема, панель статуса, панель управления. На мнемосхеме отображается принципиальная схема установки в различных режимах. В панели статуса непрерывно отображается текущее состояние установки. Панель управления позволяет оператору запускать и останавливать выбранный режим.

Программа позволяет реализовать следующие режимы:

- 1. Автоматический режим.
- 2. Ручной режим.

ЭВМ реализует алгоритмы предотвращения аварийных ситуаций в случае:

- 1) При выходе за диапазон +(18÷35) ºС температуры рабочей жидкости
- 2) При превышении рабочего тока больше 5,5 А.

# **5.4. Настройка и работа с программой "Water"**

Для того чтобы изменить необходимые настройки программы необходимо убедиться, что текущее состояние «ОЖИДАНИЕ» (иначе необходимо нажать на кнопку «СТОП»), затем необходимо нажать кнопку «НАСТРОЙКИ» и в появившемся окне можно устанавливать следующие настройки:

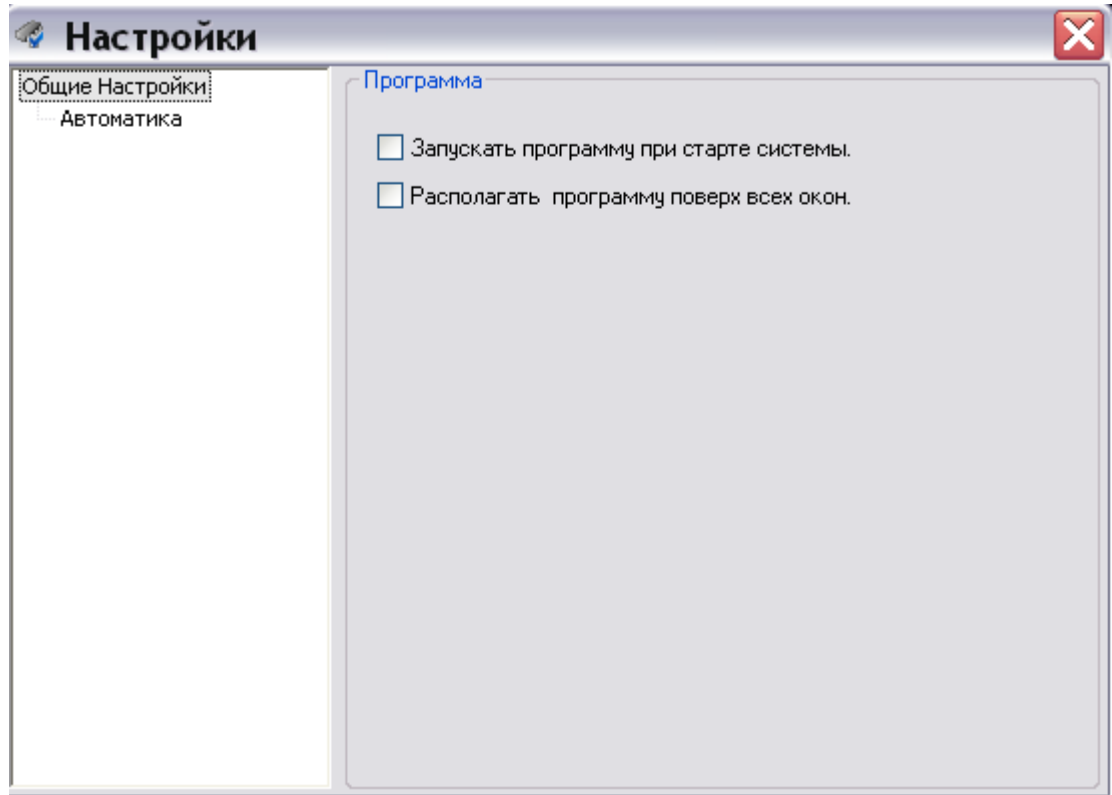

#### **Закладка "Общие настройки".**

**Рис. 11. Окно настроек программы, закладка "Общие настройки".**

#### • **Запускать программы при старте Системы.**

Если установить галочку напротив этой настройки, то программа будет запускаться автоматически при старте системы, в противном случае запуск производиться не будет. По умолчанию галочка установлена.

#### • **Располагать программу поверх всех окон.**

Если установить галочку напротив этой настройки, то при отображении окон в программе они будут отображаться поверх любых других окон. По умолчанию галочка установлена.

#### **Закладка "Автоматика"**

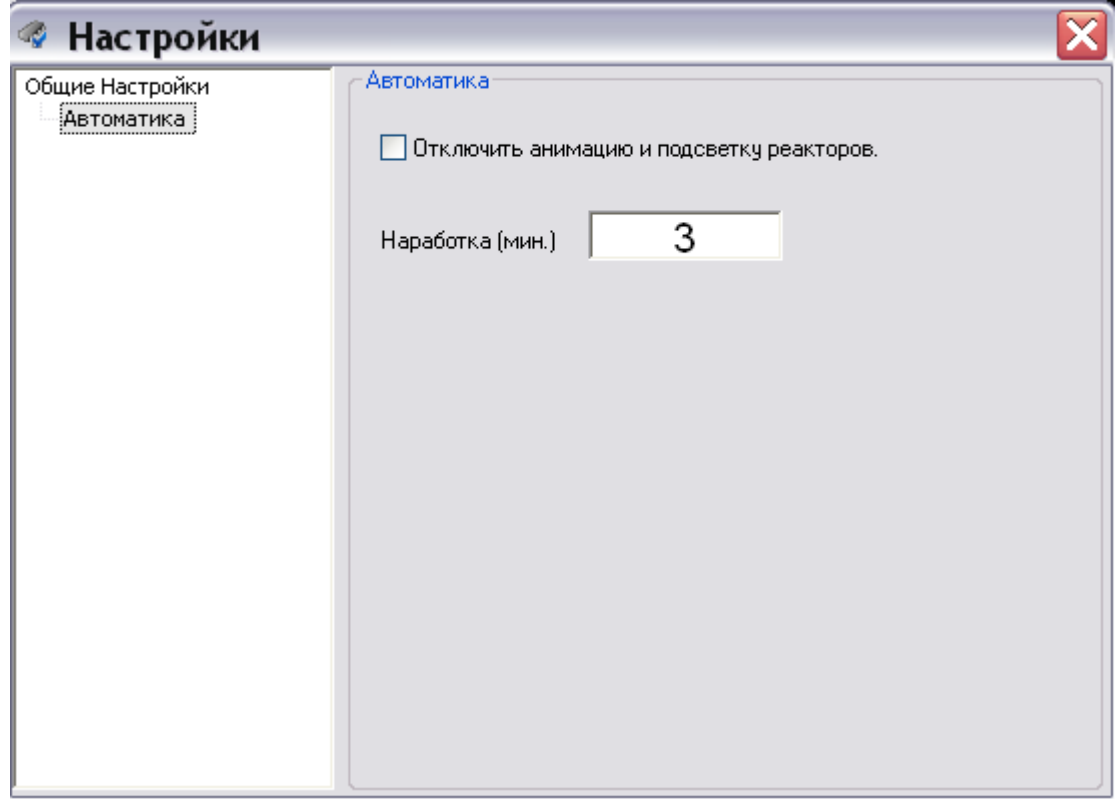

**Рис. 12. Окно настроек программы, закладка "Автоматика".**

#### • **Отключить анимация и подсветку реакторов.**

Если установить галочку напротив этой настройки, то при работе программы не будет анимации на мнемосхеме, на элементах – трубы и реакторы, а также «бегущего огня» около реакторов. По умолчанию галочка не установлена.

#### • **Окно вывода информации о времени наработки.**

Выводит информацию о времени работы реакторов. При превышении времени работы реакторов (6000 минут) программа предложит промыть реакторы.

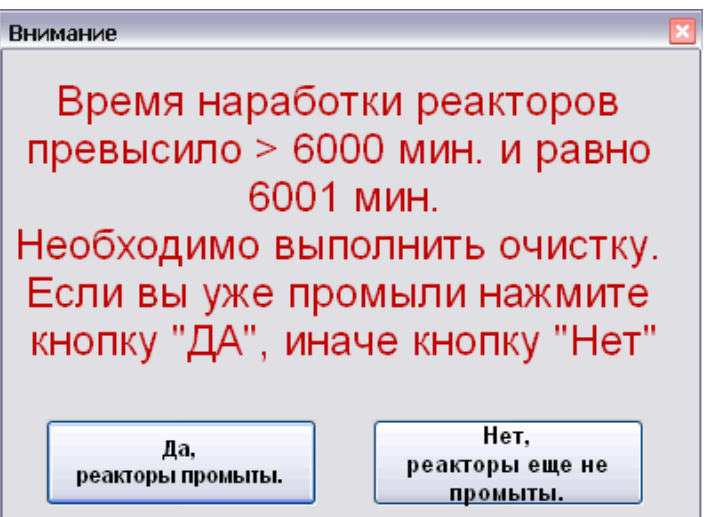

**Рис.13. Окно с информацией.**

# **5.5. Ручной режим работы с программой "Water"**

Ручное управление может быть доступно лишь, когда кнопка «СТОП» не активна. Путем прямого нажатия на элемент «Насос» в окне с мнемосхемой, можно включать и выключать этот элемент.

Причем учет аварийных состояний и порогов, начнется только после первого нажатия на элемент «Насос», а для того чтобы отключить учет этих параметров необходимо нажать на кнопку «Стоп» (**не рекомендуется**).

#### **5.6. Работа системы в аварийных случаях**

Отображение аварийных режимов производится путем отображения соответствующих элементов красным цветом.

#### • **При выходе за диапазон +(18÷35) ºС температуры рабочей жидкости**

Происходит аварийное отключение элементов системы и вывод соответствующего окна с информацией об аварии и звуковым сигналом (в течение 12 секунд).

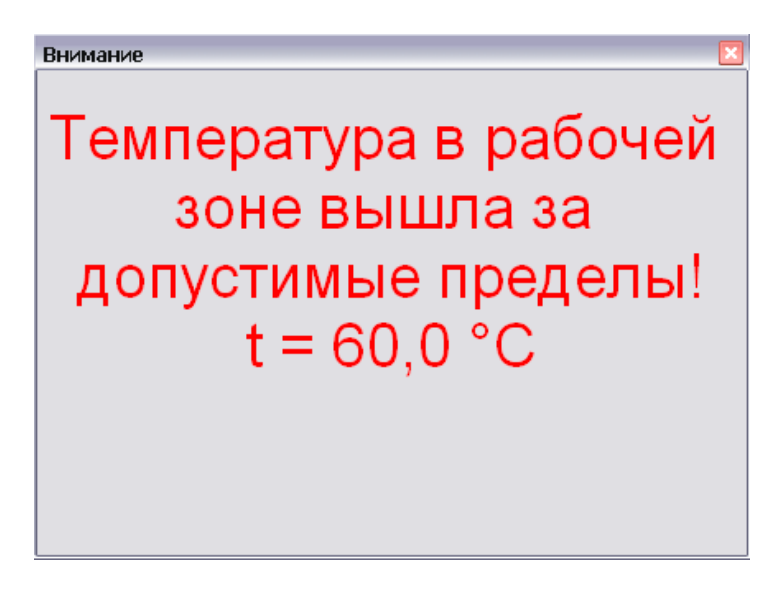

**Рис.14. Окно с информацией.**

• **При превышении рабочего тока больше 5,5 А.**

Происходит аварийное отключение элементов системы и вывод соответствующего окна с информацией об аварии и звуковым сигналом (в течение 12 секунд).

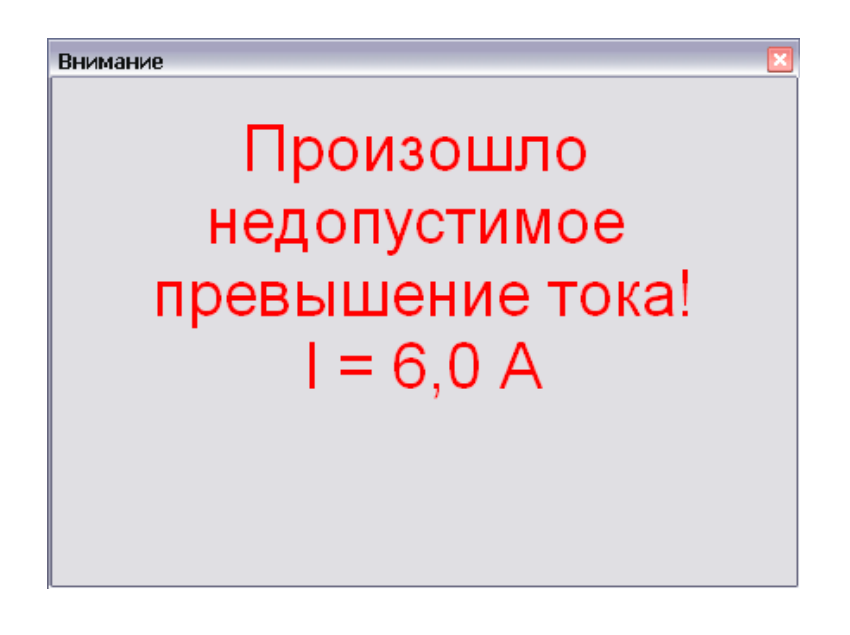

#### **Рис.15. Окно с информацией**

## **6. Указание мер безопасности**

#### **Запрещается:**

- эксплуатация комплекса персоналом, не прошедшим специального обучения и не имеющего соответствующего свидетельства удостоверяющего разработчиком;

- начало работ без установки заземления комплекса (ЭВМ через сетевую розетку,

У-БАЖ – проводом заземления (из комп. ЗИП));

- включение комплекса с поврежденными кабелями электропитания и управления;

- нарушение условий эксплуатации и превышения режимов работы комплекса;

- технические работы на комплексе, подключенном к электрической сети;

- разборка и ремонт комплекса и его отдельных частей без согласования с изготовителем!

- хранение и транспортирование комплекса при температуре окружающего воздуха ниже  $0^{\circ}$ С без удаления из него остатков жидкостей.

## **7. Подготовка комплекса к работе**

#### **7.1. Требования к размещению комплекса:**

- минимально необходимая площадь для размещения комплекса 2000х3000 мм (рекомендуемое размещение см. рис. 16);

- необходим источник электропитания с напряжением 220В, частотой 50 Гц, максимальной мощностью 0,6 кВт;

- температура окружающего воздуха в помещении  $+(18-25)$  °С,

относительная влажность (80-85)% при +25 ºС;

- наличие стола для ЭВМ, подставка для У-БАЖ и стула для оператора.

# **7.2. Подготовка к работе после транспортирования:**

- 1. Извлечь части комплекса из транспортной тары. После длительного хранения в холодном помещении, после транспортировки при температурах окружающего воздуха ниже +10ºС, выдержать в помещении при комнатной температуре не менее чем 4 часа.
- 2. Разместить основные устройства согласно рис.15.
- 3. Извлечь из тары с ЗИПом монтажные части (шланги, кабели, крепеж).
- 4. Собрать устройства комплекса в соответствии с рис. 2, 3.
- 5. Подключить все штатные кабели согласно обозначениям на них и штуцерах.

#### **8. Работа комплекса**

#### **Внимание! Уровень электролита в колбе не должен выходить за предельные отметки (максимум и минимум).**

- 1. Приготовить 11л раствора питьевой соды (NaHCO3) в дистиллированной воде в концентрации 0,09 г/л., электропроводностью 1000 μS.
- 2. Подключить комплекс к электрической сети, включить управляющую ЭВМ, включить блок питания (только после загрузки программы **"Water").**
- 3. Убрать кран Маевского, вставить воронку, заливать приготовленный электролит через воронку при открытых кранах, см. рис.3. (поз. 9, поз. 10). Периодически включать насос электродного блока для удаления воздушных пробок (см. п. 5.5 инструкции по эксплуатации). Уровень заполнения указан на колбе.
- 4. Присоединить шланг накопителя БАЖ-V к входу в У-БАЖ и шланг выхода БАЖ к системе для сбора (режим протока БАЖ), либо к входу в БАЖ-V (режим циркуляции БАЖ).
- 5. Присоединить к входному крану БАЖ-V шланг подачи жидкости для БАЖ.
- 6. Открыть кран подачи жидкости в БАЖ-V и набрать необходимый уровень жидкости.
- 7. Открыть кран, см. рис.3 (поз. 19.), включить насос подачи БАЖ, установить краном (поз. 18.) нужный проток жидкости по лимбу.
- 8. Выбрать нужный режим работы контура контактной активации электролита (см. п. 5.3 инструкции по эксплуатации), записать выбранный режим в журнал учета работы комплекса (форма см. приложение 3).
- 9. Через 15 мин. работы комплекса слить через кран (поз. 13 рис.3.) пробу электролита объемом 50мл, проверить ее редокс-потенциал, он должен быть в пределах -300..-450mV, записать результат в журнал.
- 10. Включить насос подачи БАЖ и после заполнения контура БАЖ появления жидкости в выходном шланге взять пробу БАЖ 50мл и определить ее редокс-потенциал и электропроводность. Из емкости для подачи БАЖ взять пробу исходной жидкости и определить редокс-потенциал и электропроводность. Занести результаты в журнал, далее брать пробы БАЖ с интервалом в 20 мин.
- 11. Для завершения работы с комплексом выполнить следующие операции:
	- Остановить работу программы **"Water"** нажав на кнопку остановки «Стоп».
	- Отключить насос подачи БАЖ и перекрыть краны (поз.15, поз.19.).
	- Выключить УГИ.
	- Выйти из программы **"Water".**

**Примечание:** Особенностью процесса бесконтактной активации является то, что она может продолжаться как в периоды остановки работы насоса циркуляции вспомогательного электролита, при продолжении работы насоса подачи БАЖ, так и в периоды остановки насоса подачи БАЖ и либо циркуляции вспомогательного электролита, либо при отключении этой циркуляции. Комбинируя эти возможности можно получить и другие варианта проведения БАЖ.

## **9. Регламентные работы**

# **9.1. Промывка реакторного блока**

**Через 100 часов (6000 мин) работы необходимо промыть реакторный блок 5% раствором хлороводородной (соляной) кислотой, либо 10% раствором лимонной кислоты в количестве 1,5л.**

- 1. Слить вспомогательный электролит из реакторного блока, открыв кран, см. рис.3 (поз.8, 9, 10, 13) в заранее подготовленную емкость объемом 15л.
- 2. Перекрыть краны (поз.9. поз.10.), отвернуть накидные гайки, повернуть трубки (поз.11. поз.12.) и освободить выходы из кранов.
- 3. Вывернуть из колпака реакторного блока кран Маевского, вставить в отверстие воронку из комплекта ЗИП и влить приготовленную кислоту до уровня на 1 см выше верхнего колпачка электродов.
- 4. Характерным признаком процесса очистки электродного блока будет появление пузырьков газа – продуктов реакции кислоты и катодных отложений.
- 5. После прекращения появления пузырьков газа (ориентировочно через 5 мин.) слить кислоту в заранее подготовленную емкость объемом 3л, открыв оба крана электродного блока.
- 6. Закрыть оба крана и залить в блок чистую дистиллированную воду до уровня на 1 см ниже отверстия в колпаке. Оставить воду на 20 мин.
- 7. Слить через оба крана дистиллированную воду с остатками кислоты.
- 8. Повторить п. 7 и п. 8. Промывка закончена.

# **9.2. Промывка контура У-КАЖ**

#### **Выполнять сразу после промывки реакторного блока:**

- 1. Заполнить дистиллированной водой колбу реакторного блока на 1см ниже отверстия в колбе, при закрытых кранах (поз. 9. поз.10.).
- 2. Присоединить к кранам блока трубки контура циркуляции КАЖ.
- 3. Подставить под выходной кран (поз.13.) емкость объемом 15л.
- 4. Открыть выходной кран, и оба верхних крана электродного блока. Слить всю жидкость из контура У-КАЖ.
- 5. Закрыть выходной кран и вновь заполнить контур У-КАЖ дистиллированной водой. При этом включать насос циркуляции в ручном режиме от управляющей ЭВМ (см. п.5.5.).
- 6. Убрав воронку установить кран Маевского.
- 7. Включить насос циркуляции на 20 мин.
- 8. По окончании циркуляции дистиллированной воды вывернуть кран Маевского, открыть кран (поз.13.) и слить воду. Промывка закончена.

#### **Внимание! Перед включением насоса У-КАЖ убедиться, что контур БАЖ заполнен жидкостью, и оба его краны закрыты**.

#### **9.3. Промывка контура У-БАЖ**

#### **Промывать контур У-БАЖ после получения 10000 л. БАЖ, либо перед сменой одной жидкости на другую, а также при необходимости консервации комплекса или подготовке его к транспортированию.**

Промывку осуществлять раствором аналита в дистиллированной воде с концентрацией активного хлора 100-200 мг/л в режиме циркуляции жидкости по контуру БАЖ (объем жидкости 25-30л, время – 1 час). По окончании промывки аналитом слить раствор аналита в канализацию и заполнить емкость для циркуляции БАЖ дистиллированной водой (объем 25-30л). Включить циркуляции жидкости на 1 час. Слить дистиллированную отработанную воду в канализацию, вновь наполнить емкость для циркуляции свежей дистиллированной водой, и повторить промывку. По окончании повторной промывки взять пробу дистиллированной воды и проверить ее электропроводность кондуктометром. В случае отличия электропроводности от исходной свежей дистиллированной воды более чем на 20μS повторить промывку, свежей дистиллированной водой до достижения указанного выше результата.

 **Внимание! Перед каждым включением насоса циркуляции БАЖ убедиться, что контур КАЖ заполнен жидкостью, и оба крана электродного блока закрыты.**

#### **9.4. Поддержание чистоты комплекса**

Содержать все модули комплекса в чистоте, ежедневно протирая все наружные поверхности фланелевой тканью, слегка увлажненной водой.

#### **10. Консервация и транспортирование комплекса**

При необходимости перерыва работы комплекса более чем на 15 дней или при необходимости транспортирования его с использованием наземного или воздушного транспорта, выполнить следующие работы:

- 1. Промыть электродную часть, контуры У-БАЖ и У-КАЖ в соответствии с п. 9. настоящей инструкции. Слить жидкости из обоих контуров.
- 2. Снять колбу электродного блока и теплым +(30÷40)ºС воздухом просушить колбу и электродную часть.
- 3. Присоединить шланг от источника теплого и сухого воздуха с давлением **не более 20 КПа** к выходному крану контура У-КАЖ.
- 4. Открыть краны (поз.13. поз.9.) и подать сжатый теплый осушенный воздух на 10мин.
- 5. Закрыть кран (поз. 9.) и присоединить шланг от источника сжатого воздухам к кранам (поз.13. поз.18.), кран (поз.19.) открыть.
- 6. Продуть оба контура У-КАЖ и У-БАЖ одновременно.
- 7. Отсоединить шланги от источника сжатого воздуха, отсоединить трубки контура КАЖ и установить штатные заглушки.
- 8. Отсоединить все шланги и кабели от основного модуля и уложить все в штатную тару.

# **11. Возможные неисправности и методы их устранения**

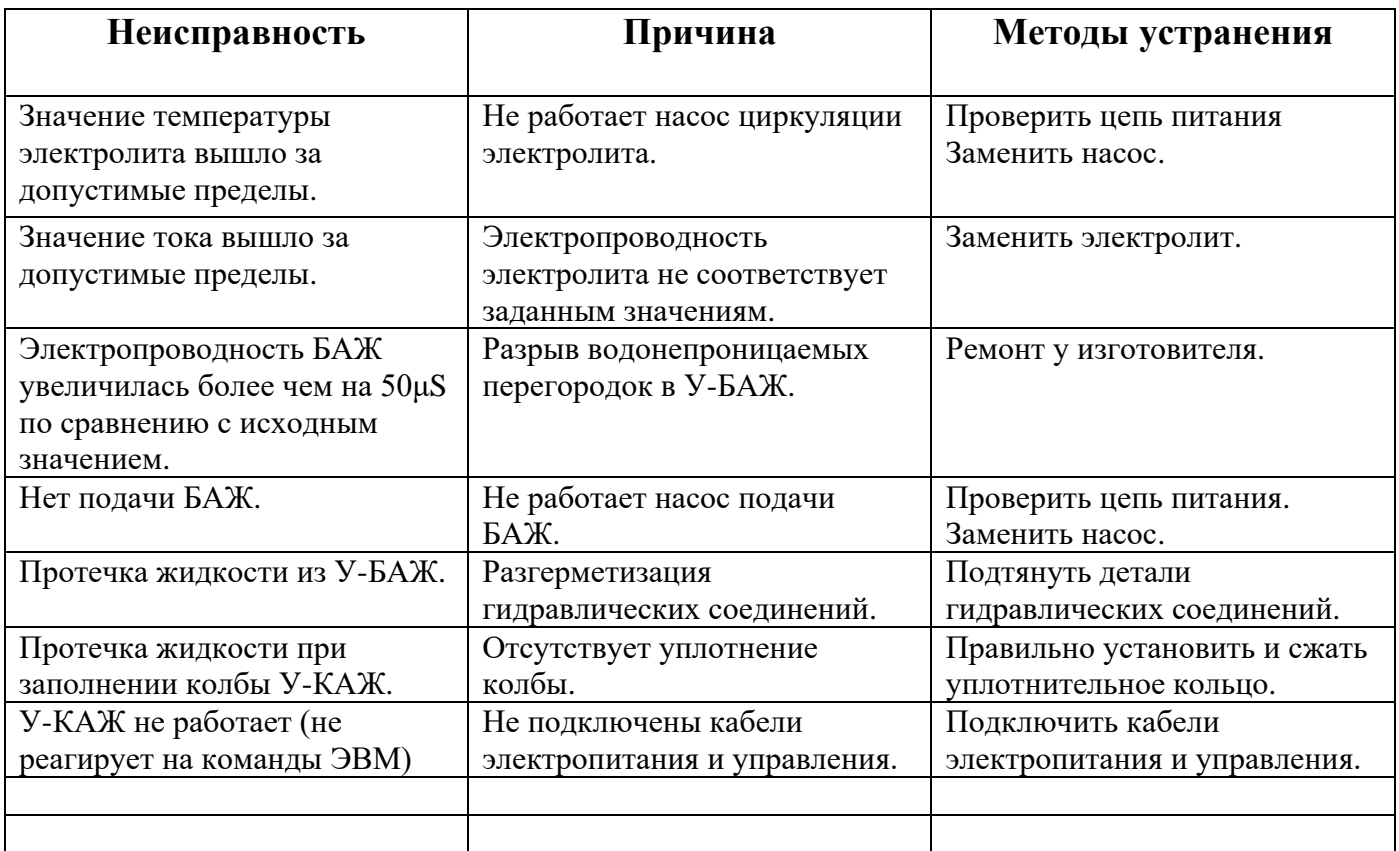

## **12.Рекламации**

В случае выхода из строя всего комплекса либо отдельных его частей комплекс возвращается изготовителю вместе с паспортом, актом рекламации и копией журнала учета работы. В акте рекламации должны быть указаны следующие сведения:

- Дата начала эксплуатации.
- Дата выхода из строя.
- Наработка (в часах) комплекса к моменту выхода из строя.
- Причины снятия комплекса с эксплуатации.
- Основные данные режима эксплуатации, при которых произошел выход из строя.
- Дата и подпись лица, подтверждающего сведения, печать организации потребителя.

В случае отсутствия указанных сведений рекламации не принимаются.

# **Возможные схемы работы комплекса**

**Внимание!** Давление подачи БАЖ в основной модуль не должно превышать **20 кПа.**

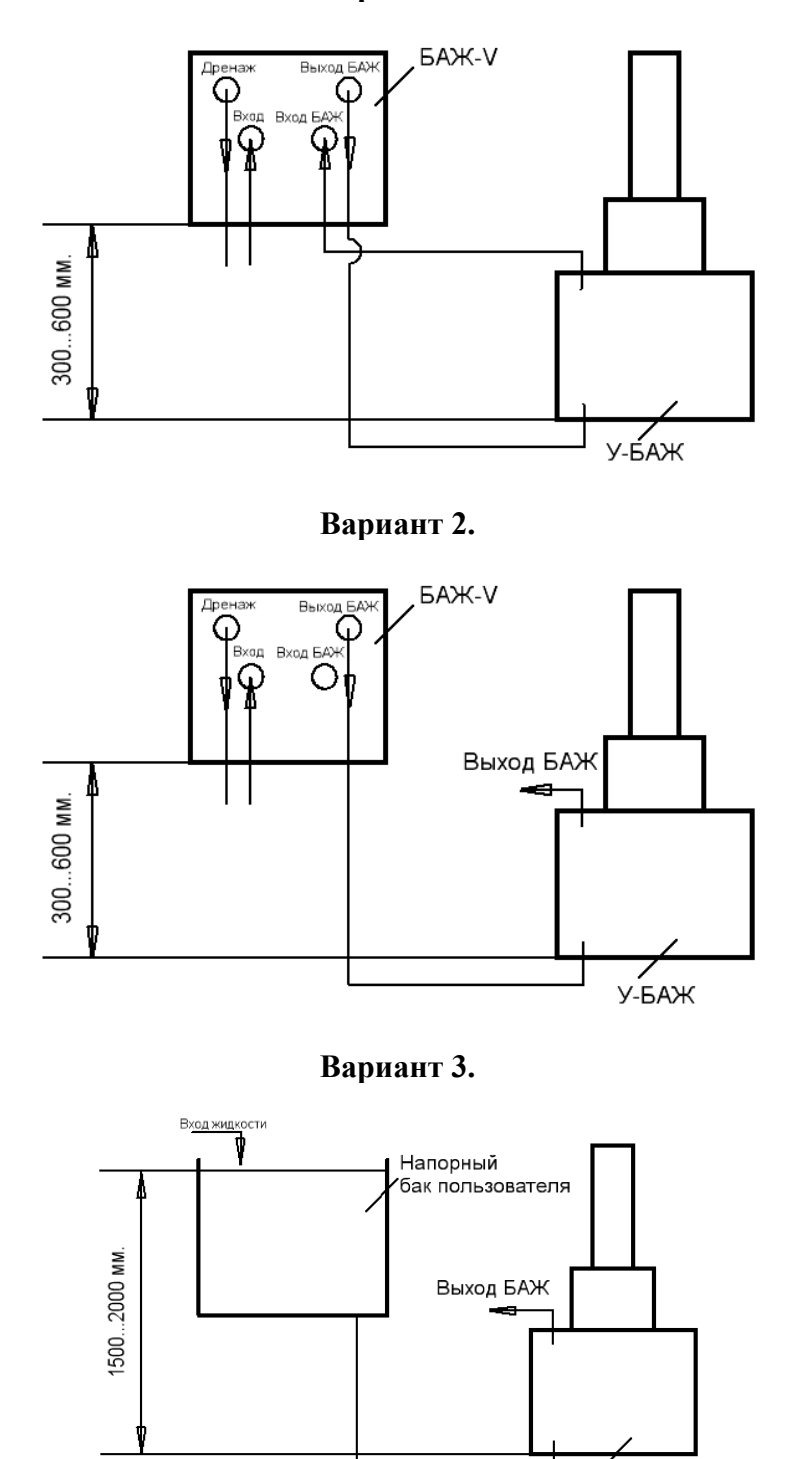

#### **Вариант 1.**

**Вариант 4.** Использование насоса низкого давления для подачи БАЖ (max 20кПа).

у-бAЖ

# **Приложение 2.**

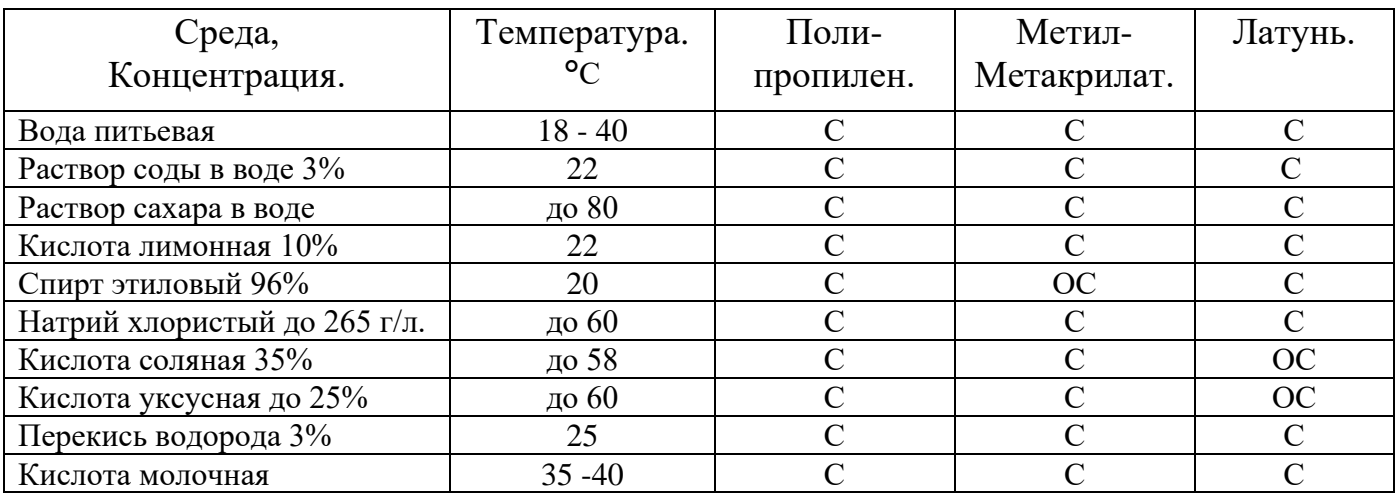

# **Жидкие среды, в которых материалы использованные в устройствах У-БАЖ и У-КАЖ химически стойки.**

С – стойкий, ОС – относительно стойкий.

# **Приложение 3.**

# **Форма журнала учета работы комплекса «ИКАР – АКТИВ»**

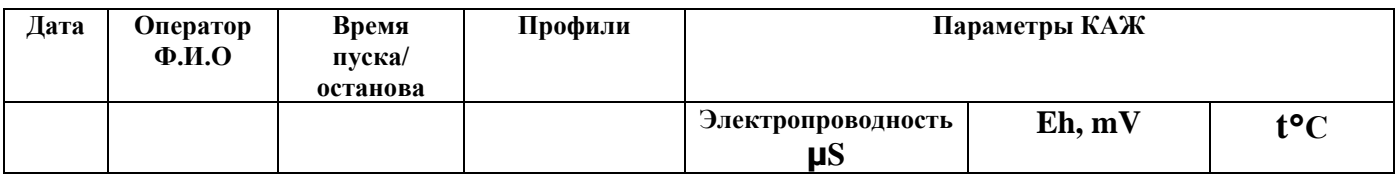

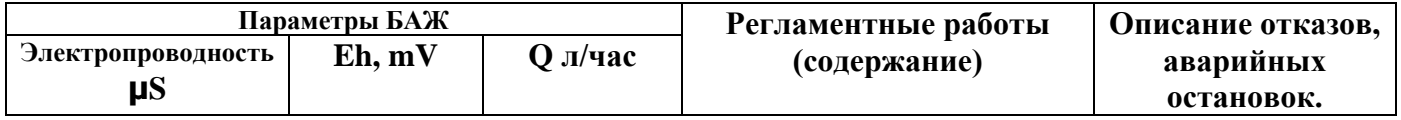